## Comment se connecter à wiTECH 2.0 avec un compte d'utilisateur Okta – garage indépendant

868 Sophie P Tue, Apr 24, 2018 [Articles publics de wiTECH 2.0 pour le garage indépendant](https://kb.fcawitech.com/category/articles-publics-de-witech-2-0-pour-le-garage-ind%c3%a9pendant/328/) 2114

**Pour les utilisateurs de garage indépendant SEULEMENT** 

## **Introduction**

Cet article explique comment se connecter à wiTECH 2.0 avec un compte d'utilisateur Okta.

**Remarque**: Si vous n'avez pas reçu d'e-mail pour la création de compte Okta, vous devrez contacter votre administrateur du compte *wiTECH 2.0 Subscription Manager* afin d'être ajouté aux utilisateurs de la souscription.

Une fois l'e-mail d'Okta reçue, vous pouvez utiliser le guide suivant pour compléter la création de votre compte de connexion Okta : [Créer un compte de connexion Okta.](https://kb.fcawitech.com/article/cr%c3%a9er-un-compte-de-connexion-okta-829.html)

## **Comment se connecter à wiTECH 2.0 avec un compte d'utilisateur Okta**

 1. Si l'administrateur vous a déjà ajouté aux utilisateurs et que vous avez déjà créé votre compte de connexion Okta, vous pouvez accéder à wiTECH 2.0 à partir du lien suivant:

## [AM FCA wiTECH 2.0](https://login.am.fcawitech.com/)

2. Avant de vous connecter, assurez-vous de créer un raccourci ou d'ajouter cette page à vos favoris pour un accès rapide à wiTECH 2.0 dans le futur.

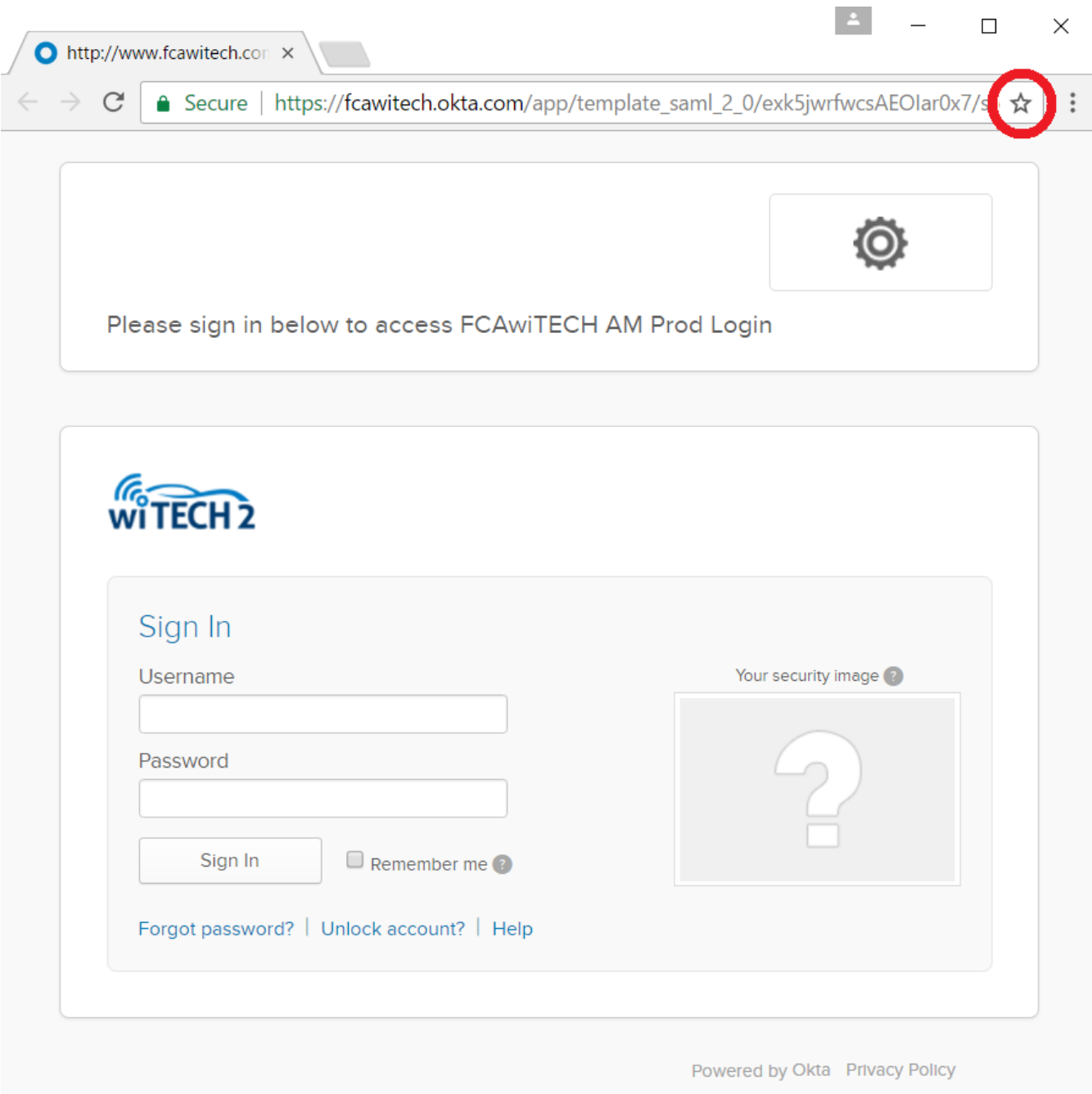

 3. Une fois l'identifiant et le mot de passe confirmés, il faudra utiliser la méthode d'authentification secondaire.

i. Sur cet écran, l'utilisateur peut choisir de ne pas utiliser l'authentification secondaire pendant 14 jours.

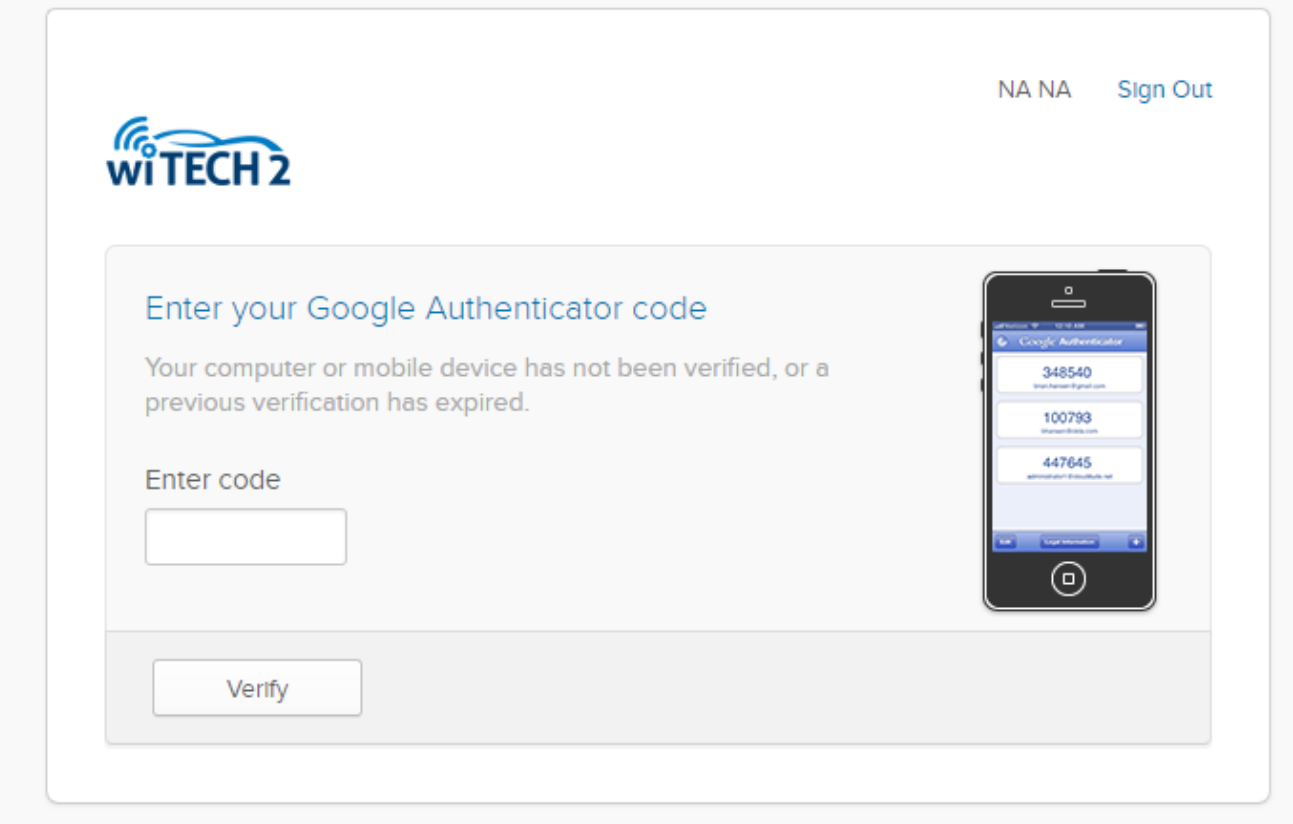

4. Une fois connecté via Okta, vous serez redirigé vers l'écran de sélection de véhicule wiTECH 2.0 et vous pourrez commencer à diagnostiquer et dépanner les véhicules.

Online URL: [https://kb.fcawitech.com/article/comment-se-connecter-%c3%a0-witech-2-0-avec-un](https://kb.fcawitech.com/article/comment-se-connecter-%c3%a0-witech-2-0-avec-un-compte-d-utilisateur-okta-garage-ind%c3%a9pendant-868.html)[compte-d-utilisateur-okta-garage-ind%c3%a9pendant-868.html](https://kb.fcawitech.com/article/comment-se-connecter-%c3%a0-witech-2-0-avec-un-compte-d-utilisateur-okta-garage-ind%c3%a9pendant-868.html)